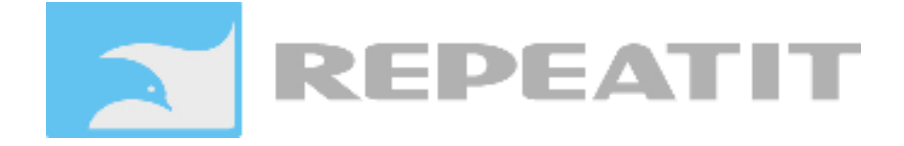

### **BS 200 Series Quick Start Guide**

The full manual can be retrieved from http://www.repeatit.se/

Before you start climbing verify that the equipment works on the ground. Power up the unit and connect it to your computer, you should have full communication with the unit within a minute after powering up the unit.

The unit is configured with factory default settings

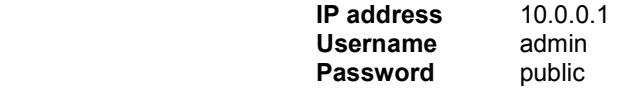

# **Configuring the BS for standalone use**

If the BS shall be used without an RCS server all parameters needs to be configured in the units webinterface. For a full description of the parameters please refer to the full manual.

- Acess the Unit and open the network configuration. Enter new IP-settings to suit your network.
- Reconnect to the unit after it has applied the new IP-settings. Configure the radio parameters
- Change the password, it is recommended to choose a password with both letters and numbers and at least 6 characters long.

### **Configuring the BS for RCS use**

If the BS shall be used with an RCS server only the IP-settings and password needs to be configured in the units webinterface.

- Acess the Unit and open the network configuration. Enter new IP-settings to suit your network.
- Reconnect to the unit after it has applied the new IP-settings.
- Change the password, it is recommended to choose a password with both letters and numbers and at least 6 characters long.

**Note: BS 200 Series BaseStations requires RCS version 2.7.1.0 or later.** 

# **Setting up the BS**

- Mount the unit, if unit has built in antenna point it towards the area that should be covered.
- Mount your antennas and connect the RF-Cables. Make sure that you seal the connectors properly. This lowers the risk that water can come into the cables.
- Power it up and make sure the Power LED is lit.
- Connect the Ethernet cables to your network, check that the Ethernet LED is lit.

**Note** *If BS is going to be used in pure 802.11A mode, antenna connector A has to be used for the normal polarization that the CPEs have. Usually this is vertical polarization. For antenna configuration see page 2.* 

> Repeatit AB Tel: +46 8 570 106 66 Hamngatan 33 Fax: +46 8 570 106 67 172 66 Sundbyberg E-mail: info@repeatit.se Sweden www.repeatit.se

# **Package contents**

#### **BS-210, BS220 and BS222**

1 BS 200 Series Basestation with 2 or 4 N-female antenna connectors

#### **BS 240 and BS242**

1 BS 240 Series Basestation with integrated antenna

#### **BS242**

1 BS 242 Series Basestation with integrated antenna and 2 N-female antenna connectors

#### **All products**

- 1 Mounting kit
- 1 PoE with power adapter for your local region.
- 1 Quick installation guide

### **How to access the units web interface**

The unit does not have a DHCP server and will *not* provide any IP address to your PC when you connect the Ethernet cable. To be able to access the unit, your PC needs to be configured with a static IP address that is within the same subnet as the IP address of the unit. To change the IP address of your network card you need to open the configuration utility foryour network card. For information on how to do that please consult you operating system manual.

The default IP settings of the units are:

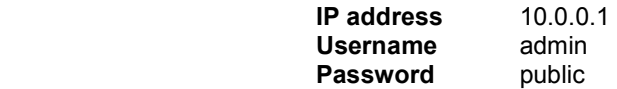

Recommended configuration of your network card is:

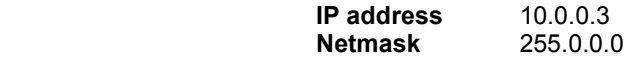

You do not need to have a gateway address to configure the unit when you are connected directly to it.

If you want the units to be accessible within your normal subnet you will have to reconfigure the IP addresses of the units. Remember that after changing the IP address of the unit you will not be able to access it again until you have reconfigured your network card to be in the same subnet as you configured in the unit.

# **External antenna configuration**

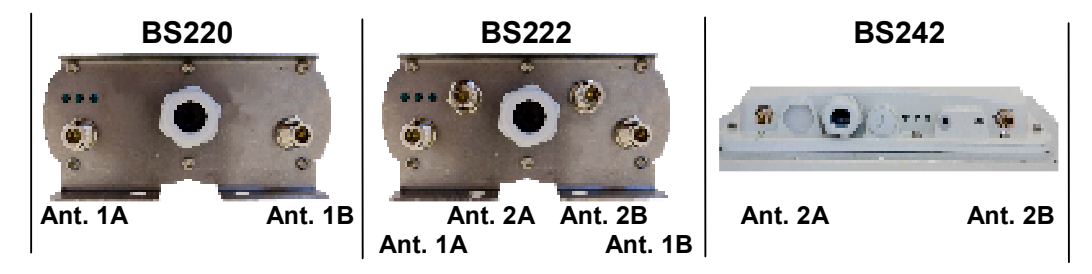

Repeatit AB Tel: +46 8 570 106 66 Hamngatan 33 Fax: +46 8 570 106 67 172 66 Sundbyberg E-mail: info@repeatit.se Sweden www.repeatit.se